# **Date & Time Tool**

This tool expand the calculator adding time and date calculation functions. To show it, press the **OPT** key, touch the "**Business**" menu button, and select the "**Date & Time**" tool.

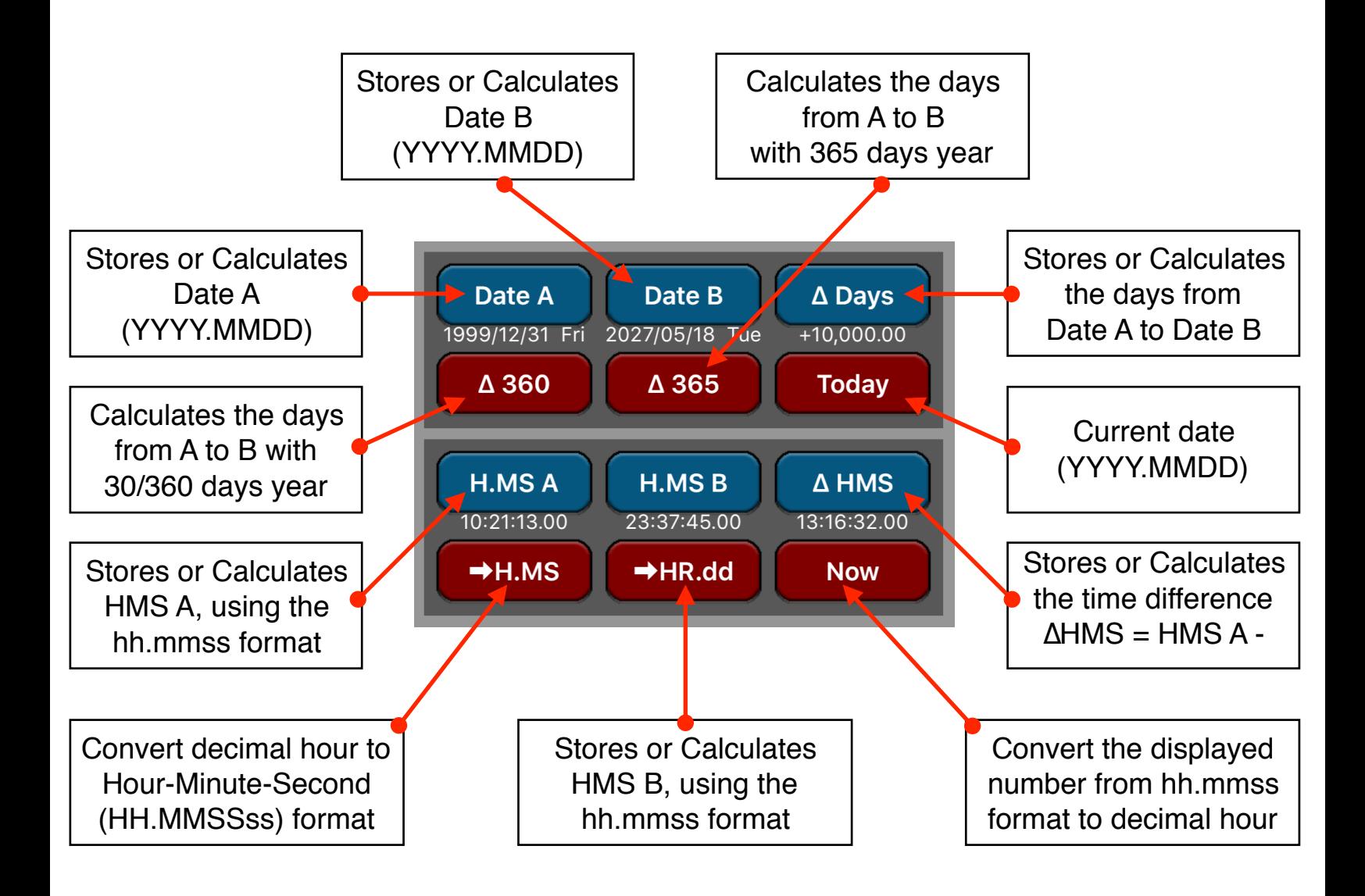

The **BLUE** buttons (variable) are calculated if the previously pressed key was also a **BLUE** button, otherwise they store the displayed number in the variable.

See the examples below to have a better understanding about.

## **Example 1: Time Calculation**

How much time has elapsed from 10:21:13 if now the time is 23:37:45?

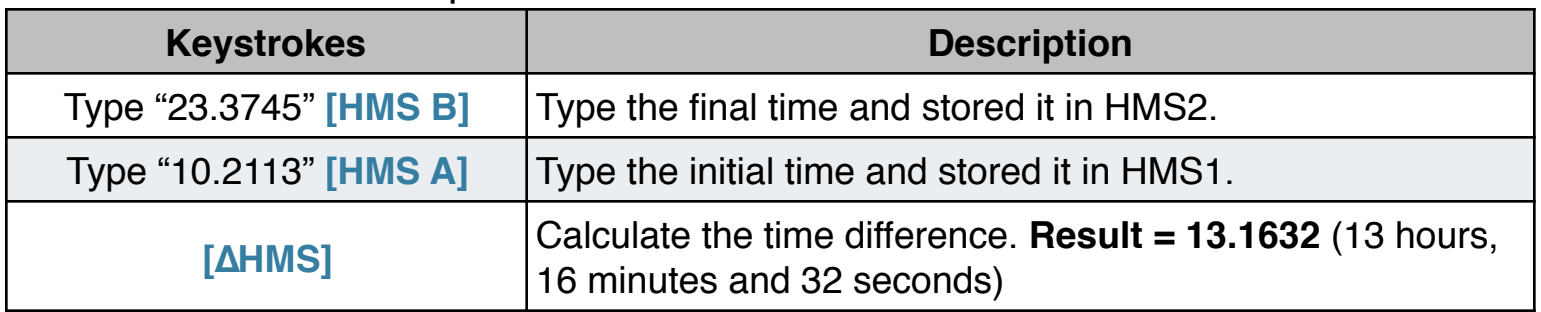

#### **Example 2: Nº of Days Between Dates**

Find the number of days between April 20, 1949 and August 2, 1988.

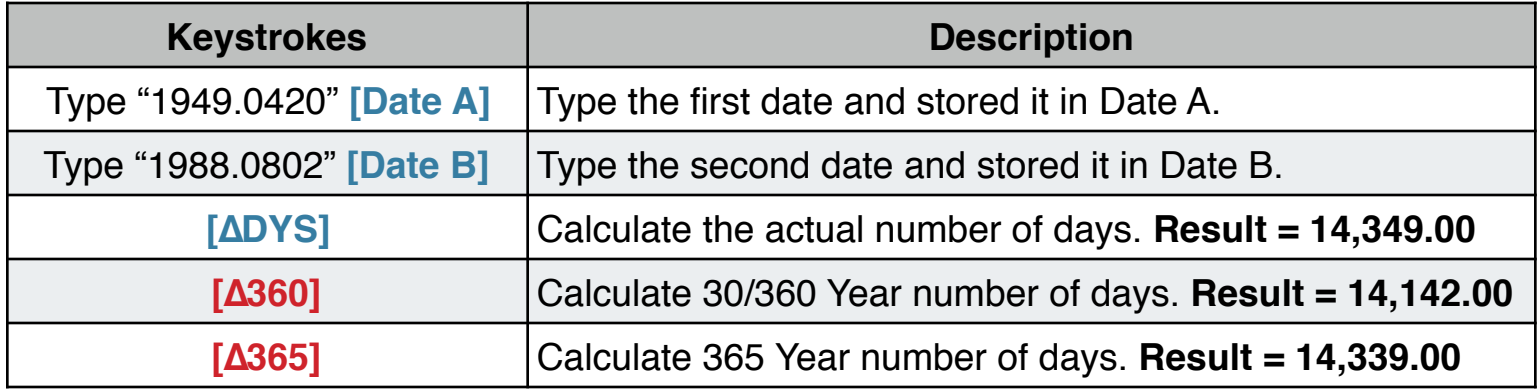

## **Example 3: Future Date**

At what date will be the day 10,000 of the current millennium ?

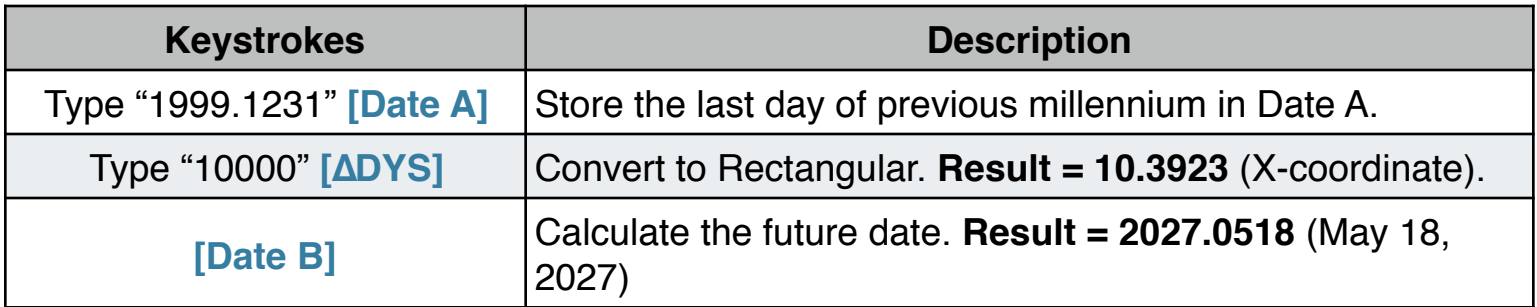

#### **Example 4: Decimal Hour to H:MM:SS format**

How can you read 13.2756 decimal number as a time? and the time in 1 hour and 20 minutes more ?

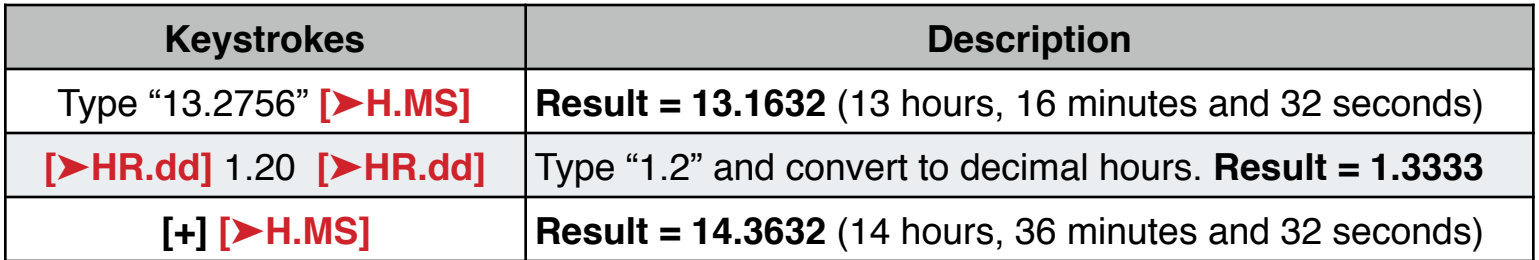